## **Tutorial Membuat File PDF**

Artikel ini adalah informasi tentang **tips atau cara membuat file PDF** dengan menggunakan program *MS Office yaitu MS Word 2007*. File PDF (*Portable Document Format*) adalah sebuah format berkas yang dibuat oleh *Adobe Systems* untuk kebutuhan pertukaran dokumen digital. Format PDF digunakan untuk merepresentasikan dokumen dua dimensi yang meliputi teks, huruf, dan grafik vektor dua dimensi. Pada awal munculnya, *software pembuat PDF* adalah *Adobe Acrobat*, dan *software pembaca PDF* adalah *Acrobat Reader*. Pada perkembangannya, semakin banyak *[software](http://www.memikatcahaya.com/) gratis* maupun berbayar yang mampu membuat file PDF maupun membaca file PDF, baik secara ofline maupun membuat file PDF secara online. Beberapa *software pembuat file PDF* antara lain ; *PDF Maker, PDF Maker DLL, pdf 995, PDFCreator,* dan lain-lain. Sementara *software pembaca file PDF* antara lain, seperti ; *Foxit Reader, Nitro PDF Reader, Expert PDF Reader*, dan lain-lain. Membuat file PDF selain dengan bantuan software-software tersebut, bisa juga dilakukan dengan bantuan *software konverter PDF*, seperti : *converter PDF to DOC*, *converter PDF to Image*, dan sebagainya.

MS Office sebagai software pengolah kata dan angka (*word processor*) yang paling terkenal saat ini juga semakin mengalami perkembangan dari waktu ke waktu baik dari segi engine, plugin, maupun fitur-fitur yang ada di dalamnya. Salah satu software MS Office yang banyak digunakan untuk mengetik adalah MS Word 2007. Dengan MS Word 2007 kita bisa membuat file PDF dengan mudah dan cepat. Jadi, ketika kita membuat maupun membuka sebuah file atau dokumen MS Word, maka kita bisa juga untuk *mengubah dokumen MS Word itu menjadi file PDF*, tanpa harus menggunakan bantuan dari *software PDF Creator*. *Membuat file PDF dengan MS Word 2007* bisa dilakukan apabila kita telah menambahkan plugin PDF ke dalam *MS Word 2007*. Plugin yang digunakan untuk membuat file PDF di MS Word 2007 adalah *SaveAsPDF.exe*

**Berikut ini langkah-langkah atau cara membuat file PDF dengan MS Word 2007 :** - [download gratis](http://www.memikatcahaya.com/) *plugin SaveAsPDF.exe* di alamat > http://www.microsoft.com/enus/download/confirmation.aspx?id=9943

- kalau Anda sedang menjalankan program MS Word 2007, silahkan di Close dulu,

- kemudian klik 2x file *SaveAsPDF.exe* sebagai langkah untuk meng*-install plugin PDF ke dalam MS Word 2007*

- ketika keluar tampilan "*Agreement*", Anda klik (kasih tanda centang) di depan tulisan "*Click here to accept the Microsoft Software License Terms"*, lalu tekan *Continue* untuk meneruskan *instalasi plugin SaveAsPDF* sampai selesai.

- sekarang Anda jalankan program MS Word 2007, dan buka dokumen Word yang mau di konvert menjadi PDF

- setelah dokumen terbuka, Anda klik "*Office Button*" (tombol utama MS Word di sebelah kiri atas), lalu pilih menu "*Save As*", dan pilih PDF (sebagai menu hasil dari *instalasi plugin SaveAsPDF*). Lihat gambar di bawah ini :

*\_\_\_\_\_\_\_\_\_\_\_\_\_\_\_\_\_\_\_\_\_\_\_\_\_\_\_\_\_\_\_\_\_\_\_\_\_\_\_\_ \* Tutorial ini boleh disebarluaskan untuk kepentingan pengetahuan dan bertukar informasi (tidak untuk komersial), dengan tetap mencantumkan sumbernya yaitu http://memikatcahaya.com*

## Tips Trick, Software Reviews, Download Gratis http://memikatcahaya.com

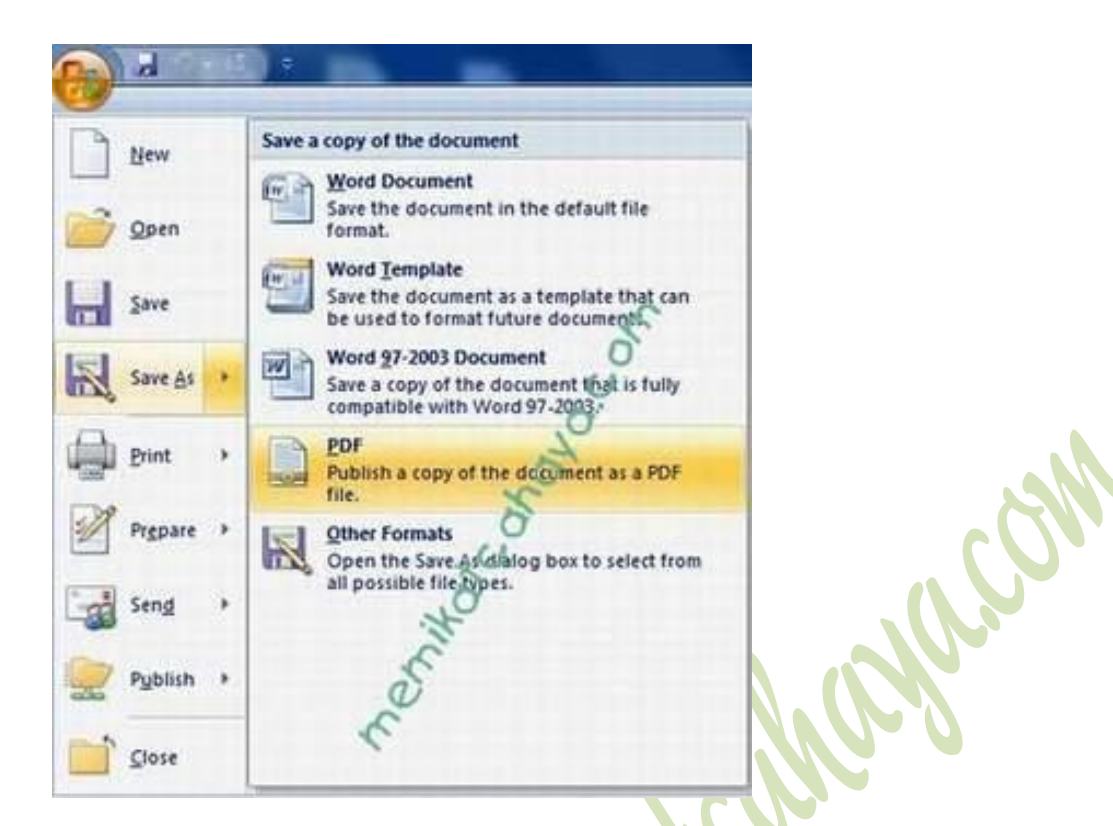

- setelah Anda klik menu PDF tadi, maka dokumen Word akan diproses / dikonversi menjadi file PDF, dan setelah proses selesai maka file PDF dari dokumen tadi akan terbuka secara otomatis.

- semakin banyak jumlah halaman Word yang akan dikonversi menjadi PDF, maka prosesnya pun akan semakin lama.

Demikianlah informasi tentang **[tips](http://www.memikatcahaya.com/) atau [cara membuat file PDF dengan MS Word](http://www.memikatcahaya.com/tips-trik/cara-membuat-pdf-dengan-ms-word-2007)  [2007](http://www.memikatcahaya.com/tips-trik/cara-membuat-pdf-dengan-ms-word-2007)**, semoga bermanfaat.

*\_\_\_\_\_\_\_\_\_\_\_\_\_\_\_\_\_\_\_\_\_\_\_\_\_\_\_\_\_\_\_\_\_\_\_\_\_\_\_\_*

*<sup>\*</sup> Tutorial ini boleh disebarluaskan untuk kepentingan pengetahuan dan bertukar informasi (tidak untuk komersial), dengan tetap mencantumkan sumbernya yaitu http://memikatcahaya.com*